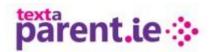

## **Two Factor Authentication for all Textaparent Accounts**

Over the last number of months, you were asked to update your Textaparent profile to allow for a two factor authentication. we will be introducing a Two Factor Authentication for all Textaparent Accounts on Monday April 12<sup>th</sup> 2021

Each profile set up on the account will be asked to verify their mobile number. New user profiles can be added by logging into your TextaParent account using the profile name with (P) after it.

You then go to your admin area which can be accessed by

- clicking on the name at the top right of your screen
- Go to manage users and change the details here.

Once verified you will not be asked again unless you use another browser (or you clear all cookies) or you change your mobile number. If you are accessing you Textaparent from a home laptop, etc, you will be asked to verify the mobile number again.

|   | Please verify your mobile number by entering<br>it below. A verification code will be sent to you<br>via sms.                                 |  |
|---|----------------------------------------------------------------------------------------------------|--|
|   | Once verified you will not be asked again<br>unless you use another browser (or you clear<br>all cookles) or you change your mobile<br>number |  |
| 1 | <i>l</i> obile Number                                                                                                    |  |
|   | 08xxxxxxx                                                                                                    |  |
|   | Send SMS 🗩                                                                                                    |  |
| 2 | Skip & Verify later 🦽                                                                                                    |  |